## Analise de Rentabilidade

*por Daniel Cukier*

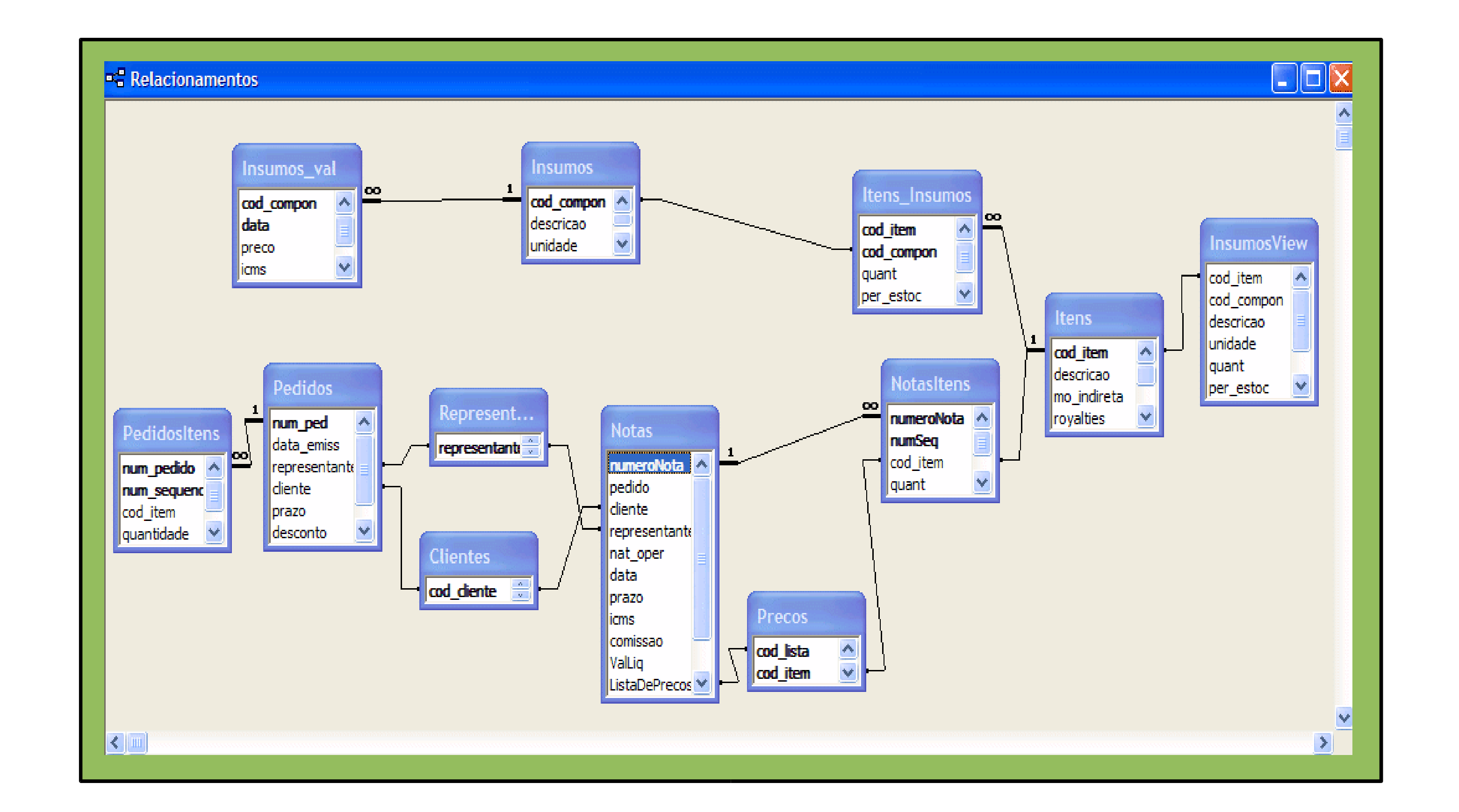

O Sistema de Análise de Rentabilidade tem por objetivo determinar precisamente quanto cada venda da empresa está dando de lucro.

Se sua resposta foi R\$20 pode estar cometendo um enorme engano.

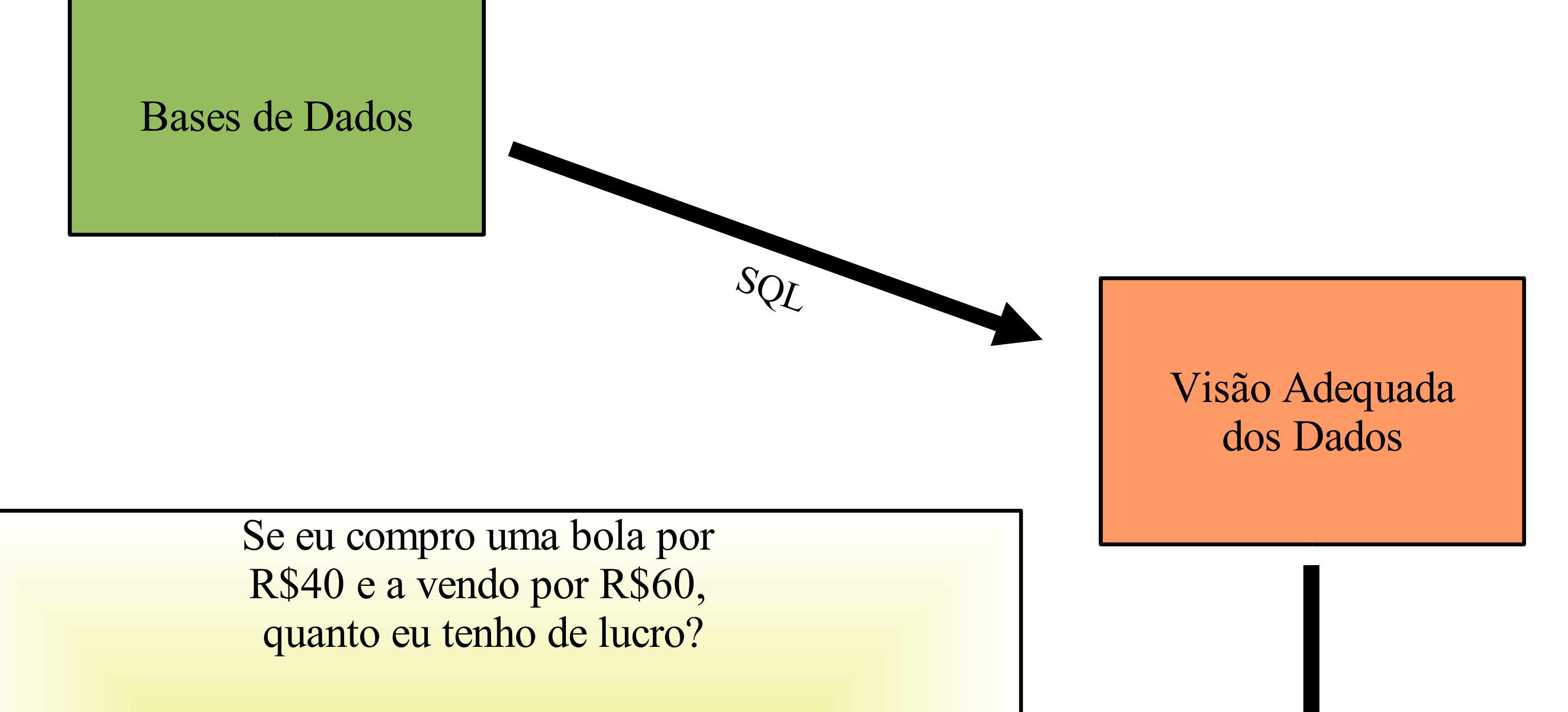

Produto Final

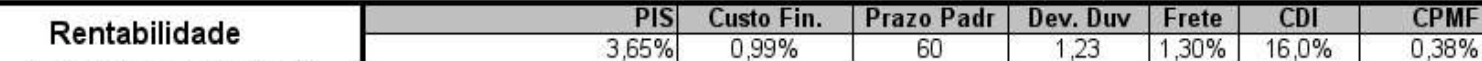

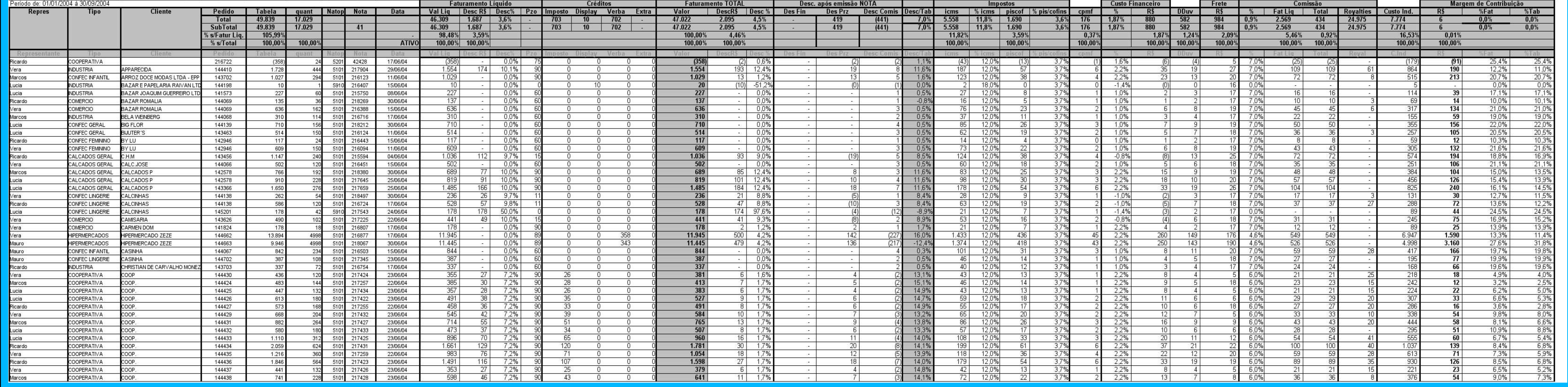

## create view imb\_finan\_mesames(...) as SELECT \* FROM imb\_dados\_finan AS c1, imb\_datas\_margem AS d1 HERE  $d1.$ data >=  $c1.$ datacusto and dataCusto >= all (select dataCusto from imb dados finan c2, imb datas margem d2 where d2.data >= c2.datacusto and  $d1.data = d2.data$  ); create view imb margem contri1 (representante, cliente, pedido, valortab, quant, nat oper, numeronota, data, valorliq, desconto, prazo, ..., desc\_finan, desc\_finan2, sem\_tabela,icms) as

select R.nom\_repres representante, sum(I.qtd\_item) quant, N.cod\_fiscal nat\_oper, N.num nff numeroNota, ...

From nf\_mestre N, nf\_item I, item IT, pedidos P, ... where COM.cod empresa =  $\overline{N}$ .cod empresa and COM.num docum = N.num nff||'01' and  $COM.num\_seq\_document = 1 and ...$ --inclui a busca nas devolucoes também! union select \* from imb margem dev union select \* from imb margem verb

create view imb\_margem\_contri2 (...) as select ... from imb\_margem\_contri3; create view imb\_margem\_contrib (...) as select

... decode(valorliq+valorliq2, 0, 0, mcR/(valorliq+valorliq2)) mc\_p\_f,

... from imb margem contri2;

Visões Importadas para Planilha de Cálculo

 $\prec$  $\bm{\varpi}$  $\blacktriangleright$ 

tabela. Move Next Loop

Application. Calculation = xlCalculationAutomatic

Set Rent = Sheets ("Rentabilidade") With Rent  $V$ isible = True Application. CutCopyMode = False .Cells.Copy Application. Calculation = xlCalculationManual For  $a = 10$  To 30000 If .Cells(a, 1) =  $0$  Then Exit For Next a End With

Set  $w = \text{Application.WorkbooksAdd}$ Set Nova =  $w \cdot$  Sheets (1)

With Nova

Rent.Cells.Copy .Cells.PasteSpecial Paste:=xlPasteValues, Operation:=xlNone, SkipBlanks \_ :=False, Transpose:=False .Cells.PasteSpecial Paste:=xlPasteFormats, Operation:=xlNone, SkipBlanks:=False, Transpose:=False Application. CutCopyMode = False Rent. Rows ("4:10"). Copy . Rows ("4:10") . PasteSpecial Paste:=xlPasteFormulas, Operation:=xlNone, SkipBlanks :=False, Transpose:=False<br>.Range(.Cells(a, 1), .Cells(30000, 100)).Clear .Rows ("10:11") .AutoFilter End With

 $Rent.Visible = False$ Application. Calculation = xlCalculationAutomatic

Dad.Range("A2:BB20000").ClearContents

'ActiveWindow.FreezePanes = True Exit Sub

MsgBox Err. Description, vbCritical Resume End Sub

;

create view imb\_margem\_contri3 (...) as select .. decode(trunc(nat\_oper / 1000), 7, 0, valicms), ...

from imb\_margem\_contril;

Interface

Usuário

sub CalculaMargem (dl As String, d2 As String) On Error GoTo y: Dim Rent As Worksheet Dim Nova As Worksheet Dim Dad As Worksheet

 $Application$ . Calculation = xlCalculation Manual If Range ("empresa") = 1 Then sqltxt = "select \* from imb\_margem\_contrib where data between '" +  $d1$  + "' and '" +  $d2$  + "'" Set tabela =  $Conexao. Exercise (sqrt1txt)$ Else If Conexao.State =  $1$  Then Conexao.Close Conexao.Open ("Provider=Microsoft.Jet.OLEDB.4.0;Data Source=F:\APLICA\faccon\marcyn\FacControl.mdb;Persist Secur<br>sqltxt = "select \* from faturamento where data between #" + d1 + "# and #" + d2 + "#" Set tabela = Conexao. Execute (sqltxt) End If

'Sheets("Dados").Select Set Dad = Sheets ("Dados") Dad.Range("A2:BB20000").ClearContents  $cur$  row = 2 Do While Not tabela.EOF For  $b = 1$  To tabela. Fields. Count Sheets ("Dados") . Cells (cur\_row, b) = tabela. Fields (b - 1) . Value Next b  $cur$  row = cur row + 1